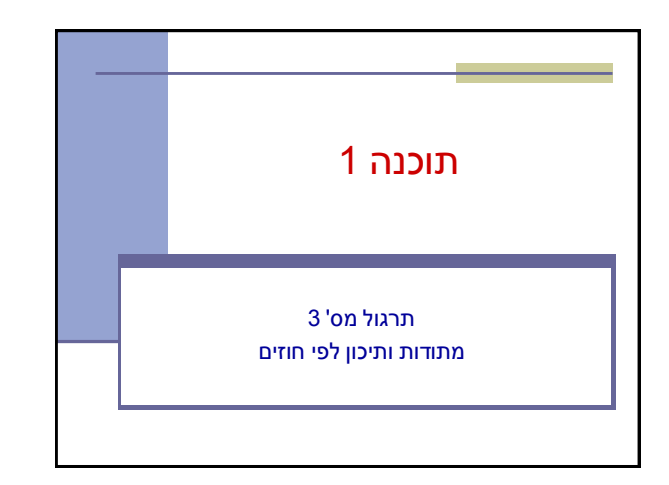

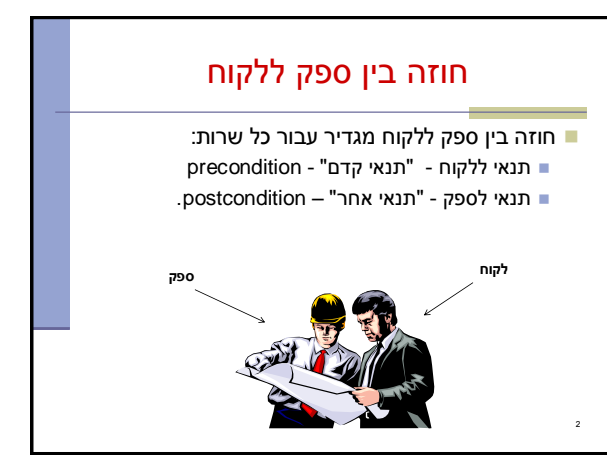

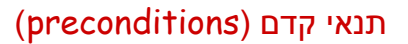

- מגדירים את הנחות הספק
- ברוב המקרים, ההנחות הללו מתארות מצבים של התוכנית שבהם מותר לקרוא לספק
- במקרים פשוטים )ונפוצים(, ההנחות הללו נוגעות רק לקלט שמועבר לשירות.
	- במקרה הכללי ההנחות הללו מתייחסות גם למצב התוכנית, כגון משתנים גלובליים.
	- תנאי הקדם יכול להיות מורכב ממספר תנאים שעל כולם להתקיים (AND)

## תנאי אחר (postconditions)

- מגדיר את המחוייבות של הספק
- אם תנאי הקדם מתקיים, הספק חייב לקיים את תנאי האחר
	- ואם תנאי קדם אינו מתקיים? לא ניתן להניח דבר:
		- אולי השרות יסתיים ללא בעיה
		- אולי השרות יתקע בלולאה אינסופית
			- אולי התוכנית תעוף מייד
				- אולי יוחזר ערך שגוי
- אולי השרות יסתיים ללא בעיה אך והתוכנית תעוף / תתקע לאחר מכן
	- ...

4

 ובכתיב לוגי: תנאי קדם תנאי אחר,  $? \Leftarrow !$ תנאי קדם)

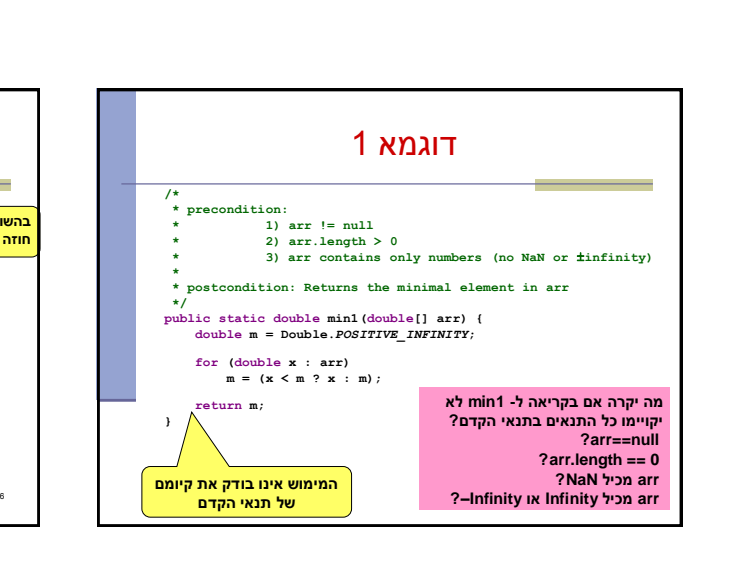

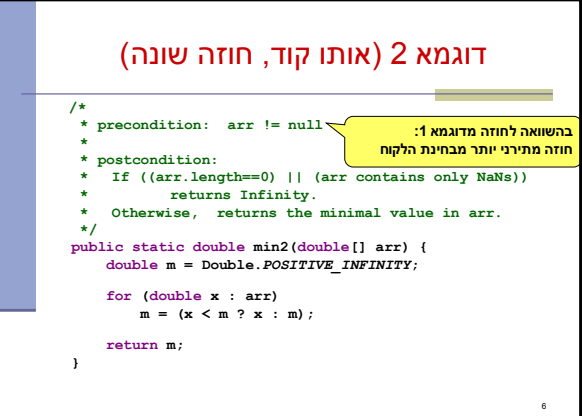

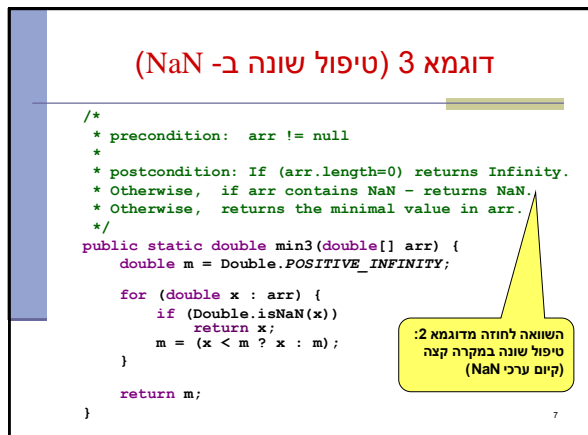

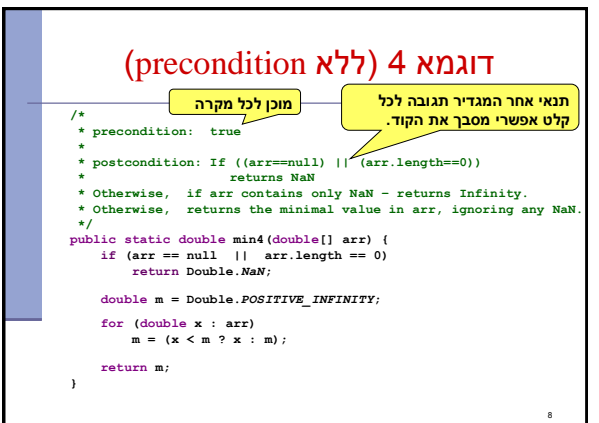

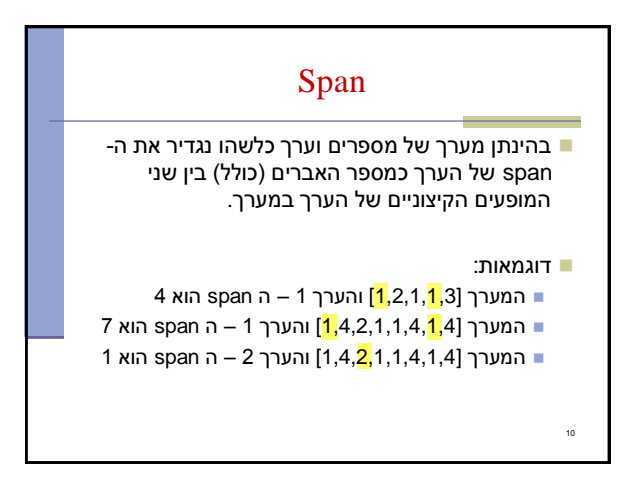

# Max Span

- Span-Max יהיה ה span המקסימלי על פני כל הערכים במערך מסוים
- נרצה לממש פונקציה שבהינתן מערך של מספרים שלמים תחזיר את ה Span-Max שלו

#### דוגמאות:

13

- המערך [1,2,1,1,3] ה-maxSpan הוא 4
- המערך [1,4,2,1,1,4,1,4] ה-maxSpan הוא 7

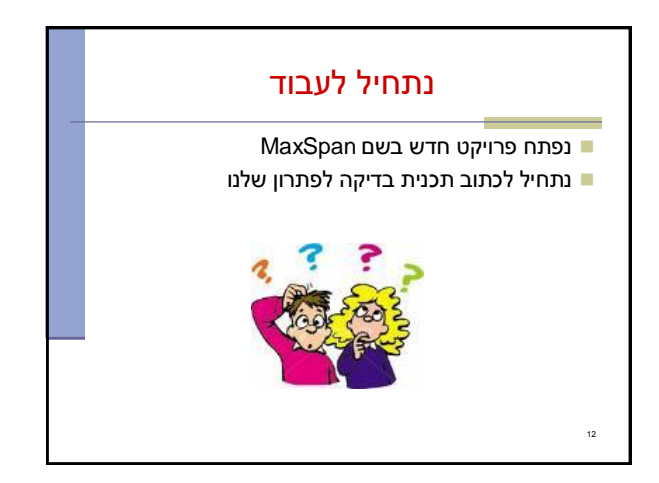

#### תכנית בדיקה

נגדיר מחלקה חדשה עבור הבדיקות

il.ac.tau.cs.sw1.maxspan.tests.TestMaxSpan

- החלק הראשון חבילה (package( [http://en.wikipedia.org/wiki/Java\\_package](http://en.wikipedia.org/wiki/Java_package) =
	- כעת נכתוב את המקרים שנרצה לבדוק:

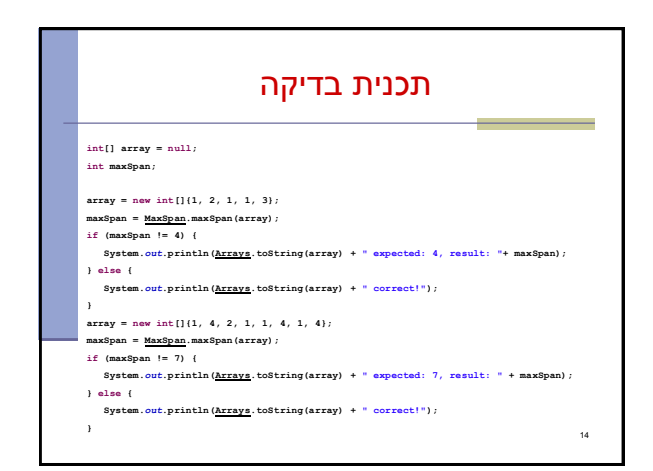

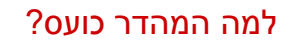

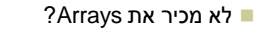

- **import** java.util.Arrays;
- לא מכיר את MaxSpan?
- **import** il.ac.tau.cs.sw1.maxspan.MaxSpan; אבל לא מוגדרת מחלקה כזו...מה לעשות?
	- בואו נקשיב להמלצה של אקליפס )QuickFix) קיצור מקשים: 1+Ctrl

15

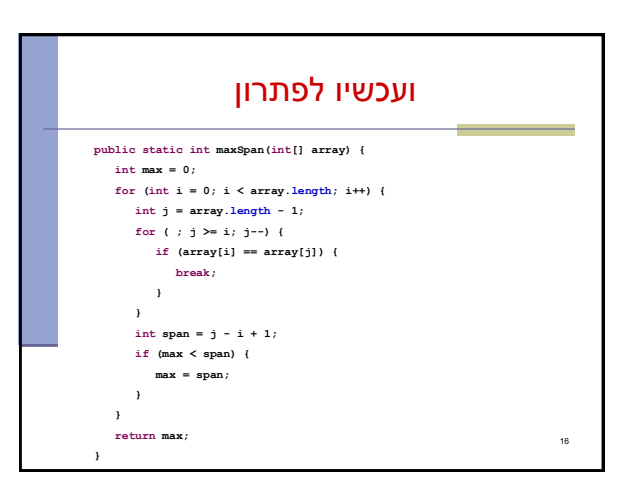

## בדיקה, Refactor ושדרוג הקוד )?(

- נבדוק שתכנית הבדיקה עובדת
- בואו נכתוב את הפונקציה בצורה יותר "נכונה"
- ראשית נשנה את שם המחלקה, נשתמש ב-Refactor
	- דיון: כתיבת הפונקציה בצורה "נכונה"
		- יעילות
		- Top-down פתרון ,מודולריות
			- הבנת הקוד

17

אפשרות לשינויים עתידיים

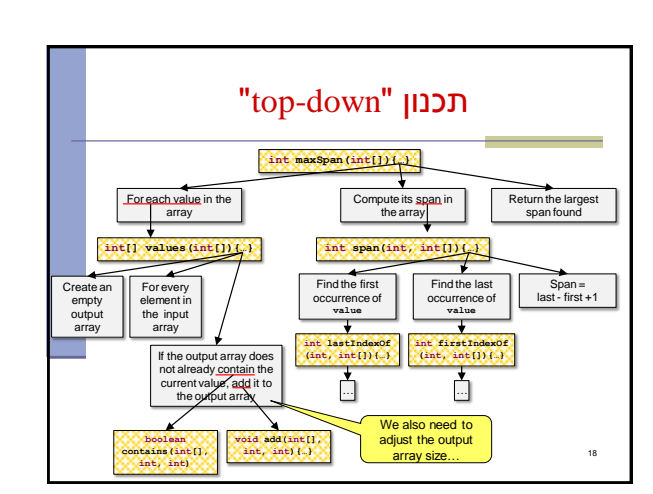

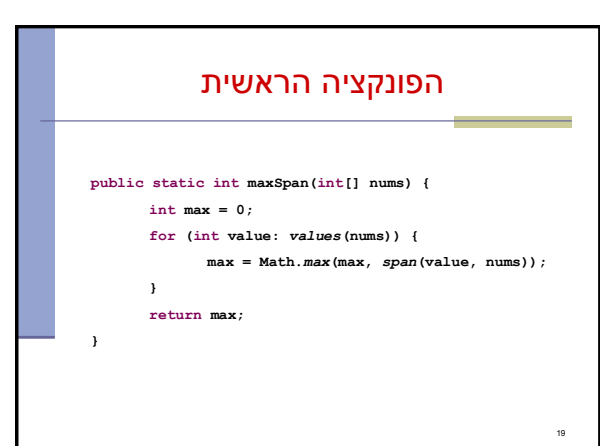

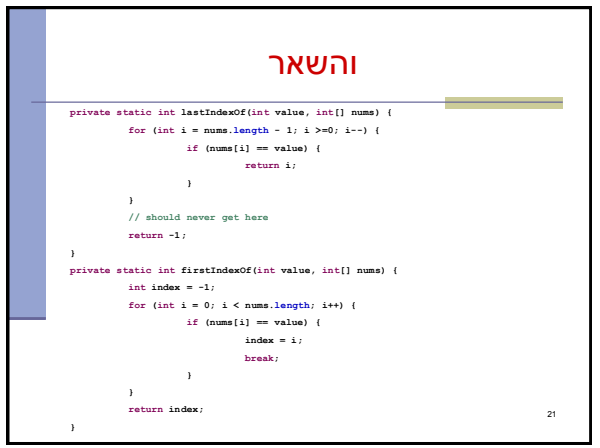

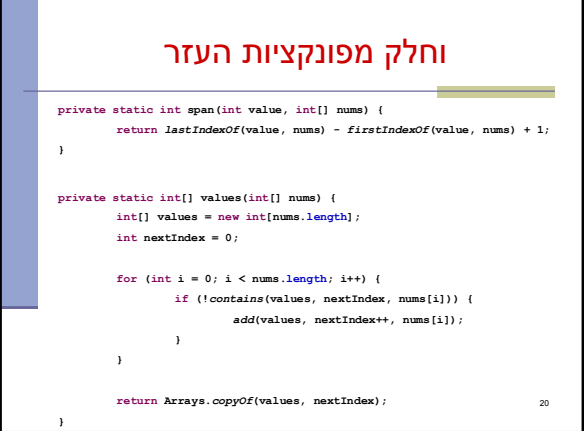

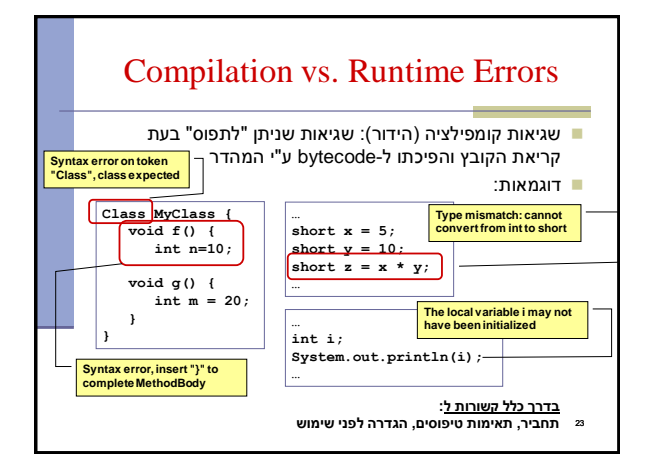

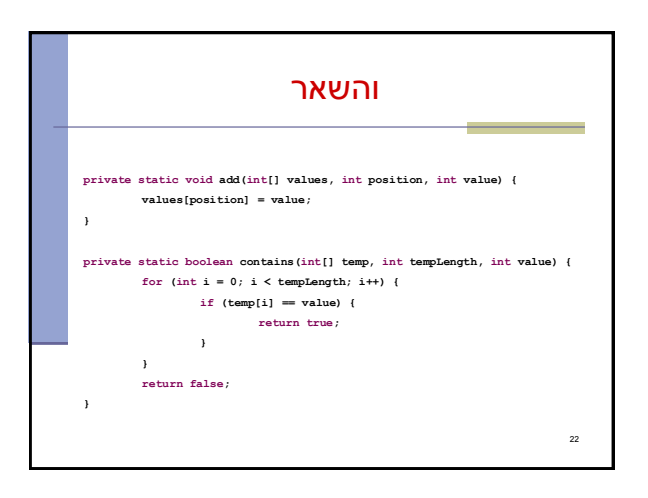

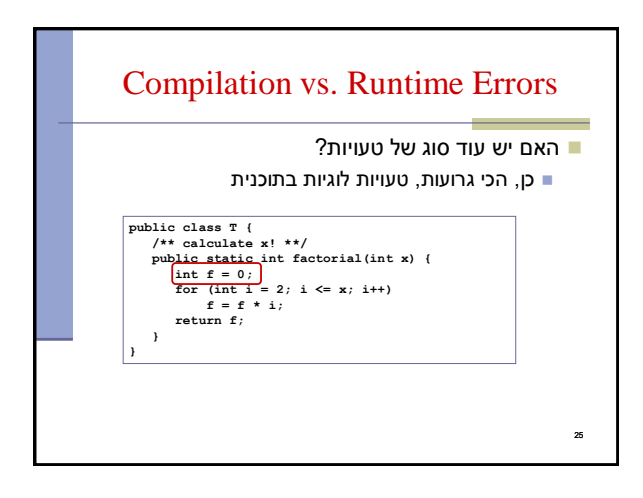

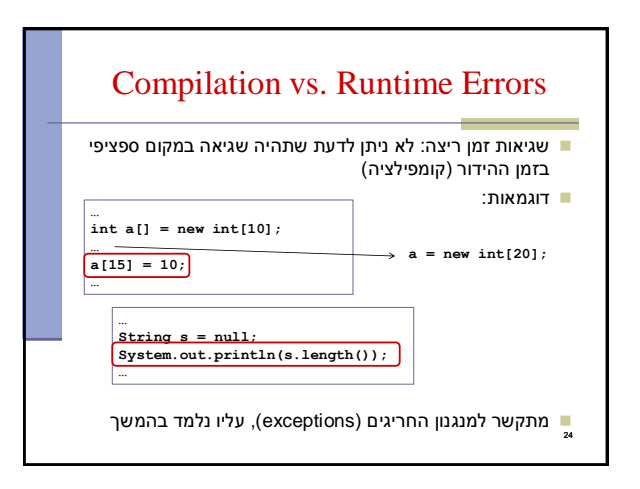

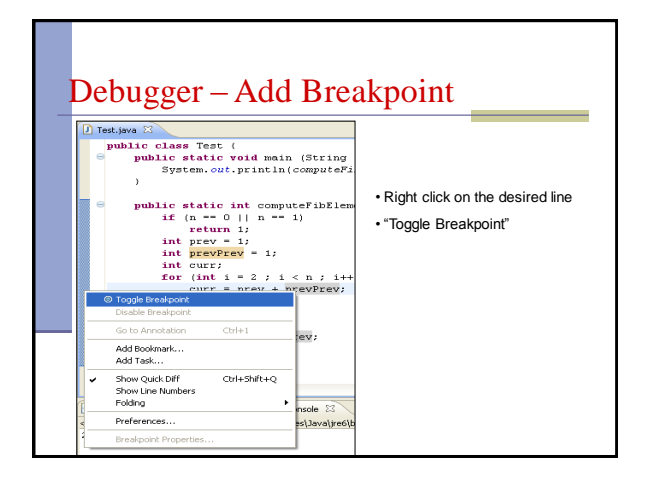

# The Debugger

- Some programs may compile correctly, yet not produce the desirable results
- These programs are **valid** and **correct** Java programs, yet not the programs we meant to write!
- The debugger can be used to follow the program step by step and may help detecting bugs in an **already compiled** program

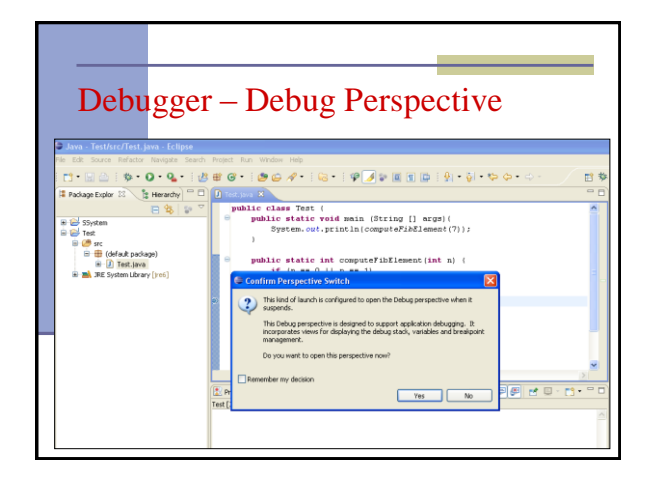

![](_page_4_Figure_6.jpeg)

![](_page_4_Figure_7.jpeg)

![](_page_4_Figure_8.jpeg)

## Using the Debugger: Video Tutorial

#### תוכלו למצוא מצגות וידאו מצוינות המדריכות כיצד להשתמש ב debugger באתר: <http://eclipsetutorial.sourceforge.net/debugger.html>\*

# מומלץ לצפות לפחות בארבעת הסרטונים הראשונים

\* הקישור מופיע גם באתר הקורס בחלק על סביבת הפיתוח

32